# Modem och LAN (lokalt nätverk) Användarhandbok

© Copyright 2008 Hewlett-Packard Development Company, L.P.

Informationen i detta dokument kan komma att bli inaktuell utan föregående meddelande. De enda garantier som gäller för HP-produkter och -tjänster beskrivs i de uttryckliga garantier som medföljer produkterna och tjänsterna. Ingenting i detta dokument skall anses utgöra en ytterligare garanti. HP ansvarar inte för tekniska eller redaktionella fel i detta dokument.

Första utgåvan: juni 2008

Dokumentartikelnummer: 483455-101

# **Produktmeddelande**

I den här handboken beskrivs de funktioner som finns i de flesta modellerna. Vissa funktioner kanske inte är tillgängliga på din dator.

# **Innehåll**

## 1 Använda modemet (bara vissa modeller)

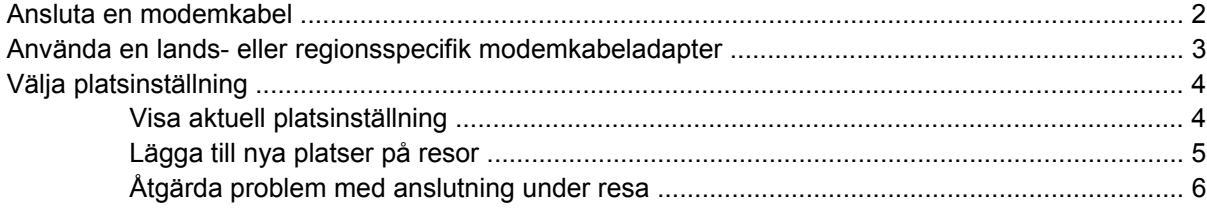

## 2 Ansluta datorn till ett lokalt nätverk

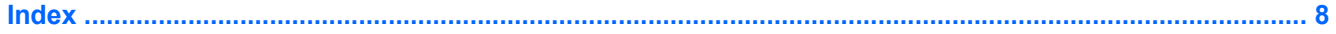

# <span id="page-6-0"></span>**1 Använda modemet (bara vissa modeller)**

Modemet måste anslutas till en analog telefonlinje via en RJ-11-modemkabel med 6 stift (köps separat). I en del länder krävs också en lands- eller regionsspecifik modemkabeladapter (köps separat). Jack för digitala PBX-system liknar analoga telefonjack men är inte kompatibla med modemet.

**VARNING:** Anslutning av datorns inbyggda analoga modem till en digital linje kan skada modemet permanent. Ta omedelbart ut modemkabeln om den av misstag råkar bli ansluten till en digital linje.

Om modemkabeln innehåller störningsskydd **(1)** som förhindrar att störningar från TV- och radiomottagningar uppstår, riktar du in kabeln så att änden med störningsskyddet **(2)** är närmast datorn.

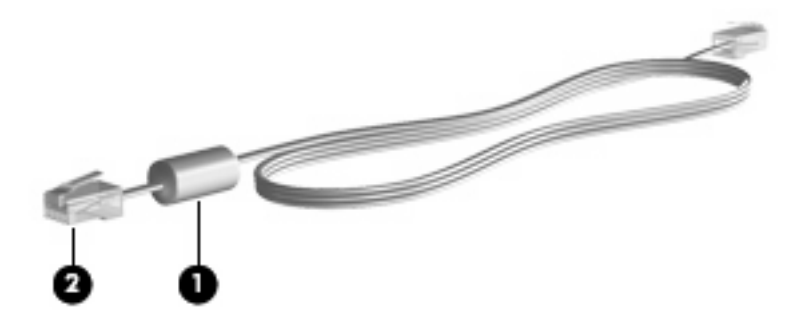

# <span id="page-7-0"></span>**Ansluta en modemkabel**

**VARNING:** Anslut inte en modemkabel (köps separat) eller telefonkabel till ett RJ-45-jack (nätverk). Om du gör det kan du få en elektrisk stöt, det kan börja brinna och utrustningen kan skadas.

Så här ansluter du en modemkabel till RJ-11-telefonjacket i väggen:

- **1.** Sätt modemkabeln i modemjacket **(1)** på datorn.
- **2.** Sätt modemkabeln i RJ 11-telefonjacket på väggen **(2)**.

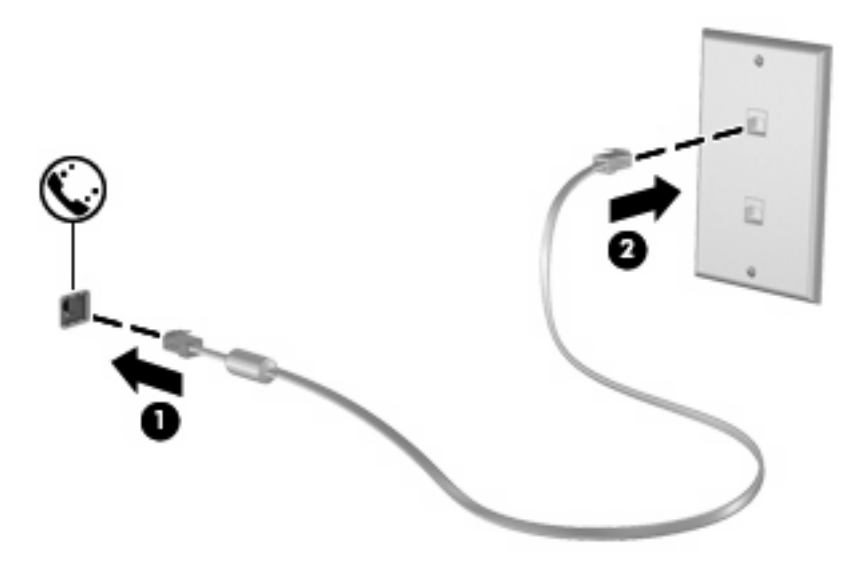

# <span id="page-8-0"></span>**Använda en lands- eller regionsspecifik modemkabeladapter**

Telefonjackens utseende varierar efter land och region. Om du vill använda modemet och modemkabeln (köps separat) utanför det land eller den region där du köpte datorn, måste du skaffa en lands- eller regionsspecifik modemkabeladapter (köps separat).

Så här ansluter du modemet till en analog telefonlinje som inte har något RJ 11-telefonjack:

- **1.** Sätt modemkabeln i modemjacket **(1)** på datorn.
- **2.** Anslut modemkabeln till den lands- eller regionsspecifika modemkabeladaptern **(2)**.
- **3.** Sätt den lands- eller regionsspecifika modemkabeladaptern **(3)** i telefonjacket i väggen.

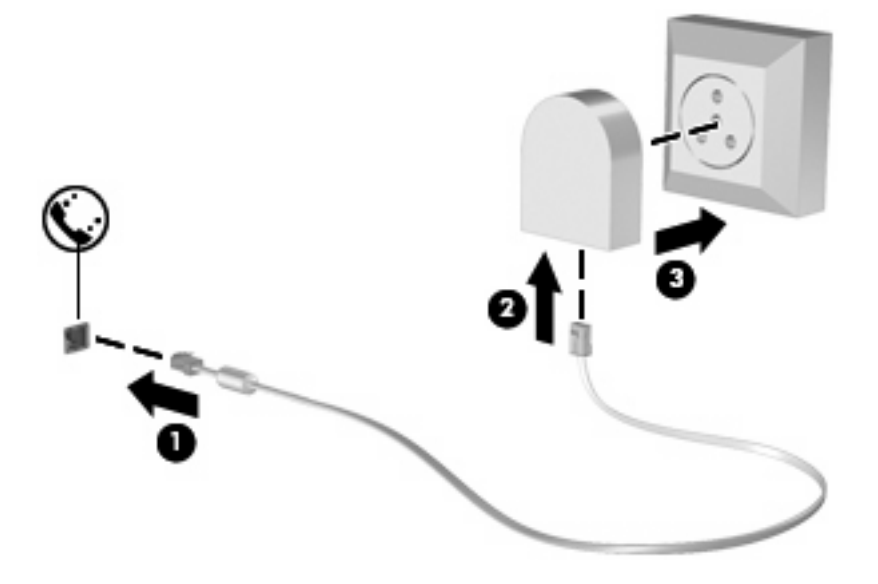

# <span id="page-9-0"></span>**Välja platsinställning**

# **Visa aktuell platsinställning**

Så här visar du den aktuella platsinställningen för modemet:

- **1.** Välj **Start > Kontrollpanelen**.
- **2.** Klicka på **Klocka, språk och region**.
- **3.** Klicka på **Nationella inställningar och språkinställningar**.

Din plats hittar du under Plats.

# <span id="page-10-0"></span>**Lägga till nya platser på resor**

Som standard är den enda tillgängliga platsinställningen för modemet det land eller den region där du köpte datorn. Om du reser till olika platser ska du ställa in det inbyggda modemet på en platsinställning som uppfyller driftsstandarderna för det land eller den region du just då befinner dig i.

När du lägger till nya platsinställningar sparas de i datorn så att du när som helst kan växla mellan inställningarna. Du kan lägga till flera platsinställningar för vilket land eller vilken region du vill.

**VIKTIGT:** Ta inte bort de aktuella platsinställningarna för modemet om du inte vill förlora dem. Om du vill kunna använda modemet på andra platser men samtidigt behålla konfigurationen för den aktuella platsen, lägger du till en ny konfiguration för varje plats där du vill använda modemet.

**VIKTIGT:** Konfigurera inte modemet på ett sätt som står i strid med bestämmelserna för telekommunikation i det land du besöker. Välj det land eller den region där datorn finns. Modemet kanske inte fungerar korrekt om du väljer fel land eller region.

Så här lägger du till en plats för modemet:

- **1.** Klicka på **Start**, **Kontrollpanelen**, **Maskinvara och ljud** och **Telefon- och modemalternativ**.
- **2.** Klicka på fliken **Uppringningsregler**.
- **3.** Klicka på **Ny**. (Fönstret Ny plats öppnas.)
- **4.** Skriv ett namn (t ex "hem" eller "arbete") för den nya platsinställningen i textrutan **Platsnamn**.
- **5.** Välj ett land eller en region i listan **Land/region**. (Om du väljer ett land som inte stöds av modemet visas lands/regionsvalet för *USA* eller *Storbritannien* som standard.)
- **6.** Ange områdeskoden, en bärarkod (om det behövs) och numret till en extern linje (om det behövs).
- **7.** Vid **Slå numret med** klickar du på antingen **Ton** eller **Puls**.
- **8.** Spara den nya platsinställningen genom att klicka på **OK**. (Fönstret Telefon- och modemalternativ öppnas.)
- **9.** Gör något av följande:
	- Ställ in den nya platsinställningen som aktuell platsinställning genom att klicka på **OK**.
	- Välj en annan platsinställning än den aktuella genom att välja en inställning från listan **Plats** och sedan klicka på **OK**.
- **F** OBS! Du kan använda föregående procedur för att lägga till platsinställningar för platser inom såväl ditt eget land eller din egen region som i andra länder och regioner. Du kan t.ex. lägga till en inställning med namnet "Arbete" som inkluderar uppringningsregler för en extern linje.

# <span id="page-11-0"></span>**Åtgärda problem med anslutning under resa**

Om det uppstår modemanslutningsproblem när du använder datorn utanför det land eller den region där du köpte den, kan nedanstående vara till hjälp:

#### ● **Kontrollera vilken typ av telefonlinje du använder**.

Modemet kräver en analog, inte digital, telefonlinje. En linje som beskrivs som en PBX-linje är vanligtvis en digital linje. En telefonlinje som beskrivs som en data-, fax- modem- eller standardtelefonlinje är troligen en analog linje.

#### ● **Kontrollera om puls- eller tonuppringning används**.

En analog telefonlinje stödjer en av två uppringningslägen: puls- eller tonuppringning. Dessa uppringningslägen väljs i Alternativ för telefon och modem. Det alternativ för uppringningsläge som är angivet i den aktuella inställningen för modemplatsen måste vara det som stöds av telefonlinjen.

Du kan avgöra vilket uppringningsläge som stöds av en telefonlinje genom att slå ett par siffror på telefonen och lyssna efter klickningar (pulser) eller toner. Klickningar visar att telefonlinjen stödjer pulsuppringning. Toner visar att telefonlinjen stödjer tonuppringning.

Så här ändrar du uppringningsläge i den aktuella platsinställningen för modemet:

- **1.** Klicka på **Start**, **Kontrollpanelen**, **Maskinvara och ljud** och **Telefon- och modemalternativ**.
- **2.** Klicka på fliken **Uppringningsregler**.
- **3.** Välj platsinställning för modemet.
- **4.** Klicka på **Redigera**.
- **5.** Klicka på antingen **Ton** eller **Puls**.
- **6.** Klicka två gånger på **OK**.
- **Kontrollera att telefonnumret stämmer och att fjärrmodemet svarar**.

Slå ett telefonnummer, kontrollera att fjärrmodemet svarar och lägg sedan på.

#### ● **Ange att kopplingstoner ska förbises i modemet**.

Om modemet tar emot en kopplingston som det inte känner igen, ringer det inte upp utan visar ett felmeddelande om att ingen kopplingston finns.

Så här ställer du in modemet på att ignorera alla kopplingstoner före uppringning:

- **1.** Klicka på **Start**, **Kontrollpanelen**, **Maskinvara och ljud** och **Telefon- och modemalternativ**.
- **2.** Klicka på fliken **Modem**.
- **3.** Klicka på modemlistan.
- **4.** Klicka på **Egenskaper**.
- **5.** Klicka på **Modem**.
- **6.** Avmarkera kryssrutan **Vänta på kopplingston före uppringning**.
- **7.** Klicka två gånger på **OK**.

# <span id="page-12-0"></span>**2 Ansluta datorn till ett lokalt nätverk**

Du måste ha en nätverkskabel med RJ-45-kontakt med 8 stift (köps separat) för att ansluta datorn till ett lokalt nätverk (LAN). Om nätverkskabeln har ett störningsskydd **(1)** som förhindrar störningar från TV- och radiomottagningar, riktar du in kabeln så att änden med störningsskyddet **(2)** är närmast datorn.

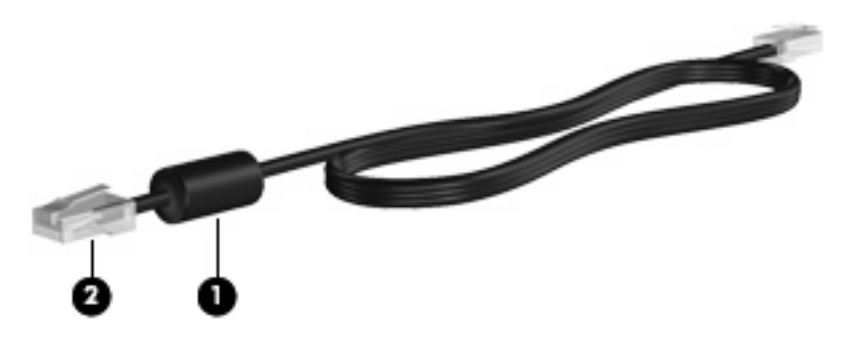

Så här ansluter du nätverkskabeln:

- **1.** Sätt nätverkskabeln i nätverksjacket **(1)** på datorn.
- **2.** Sätt den andra änden av kabeln i ett nätverksväggjack **(2)**.

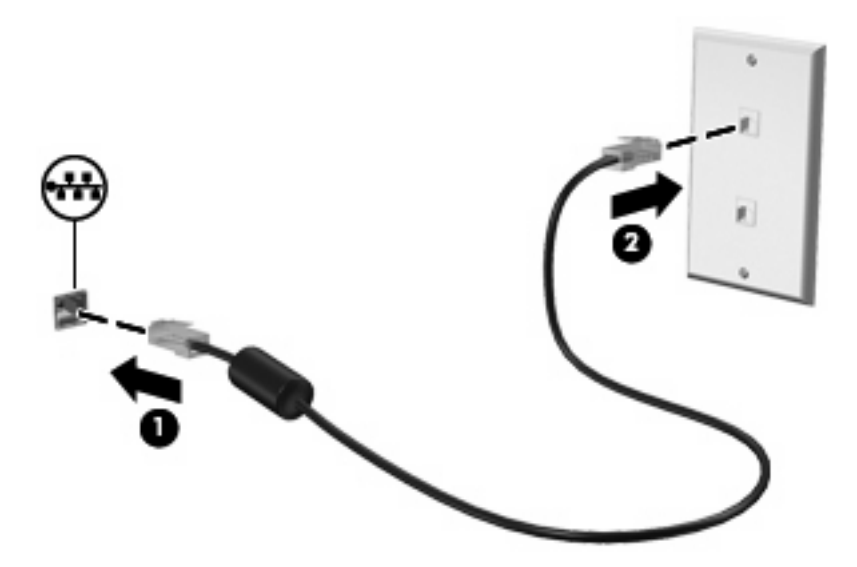

**VARNING:** Anslut inte en modemkabel eller telefonkabel till ett RJ-45-jack (nätverk). Om du gör det kan du få en elektrisk stöt, det kan börja brinna och utrustningen kan skadas.

# <span id="page-13-0"></span>**Index**

### **F**

felsöka modem [6](#page-11-0)

## **K**

kabel LAN [7](#page-12-0) modem [2](#page-7-0)

## **L**

LAN (lokalt nätverk) ansluta kabel [7](#page-12-0) kabel, nödvändig [7](#page-12-0) lands- eller regionsspecifik modemkabeladapter [3](#page-8-0)

## **M**

modemkabel ansluta [2](#page-7-0) störningsskydd [1](#page-6-0) modemkabeladapter [3](#page-8-0) modemprogramvara anslutningsproblem på resa [6](#page-11-0) ställa in/lägga till plats [4](#page-9-0)

## **N**

nätverkskabel ansluta [7](#page-12-0) störningsskydd [7](#page-12-0)

## **S**

störningsskydd modemkabel [1](#page-6-0) nätverkskabel [7](#page-12-0)

## **T**

trådlöst nätverk (WLAN) [7](#page-12-0)

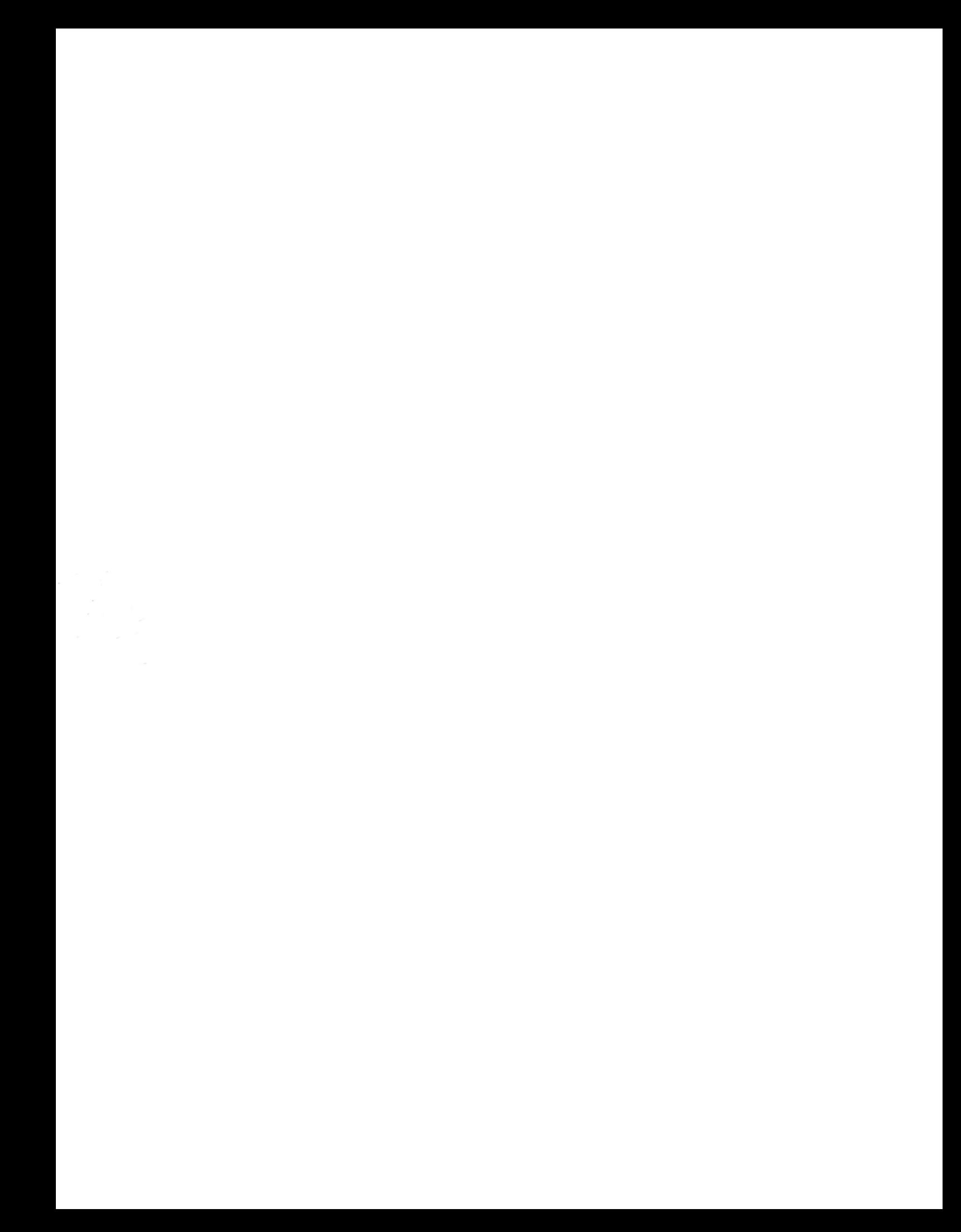